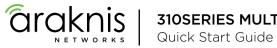

**310SERIES MULTI-WAN GIGABIT VPN ROUTERS** 

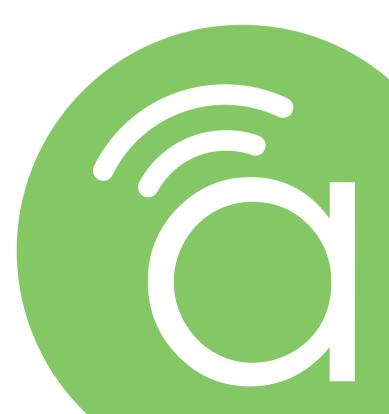

AN-310-RT-4L2W

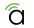

**310 Series Single-WAN Gigabit VPN Router** Quick Start Guide

#### **Federal Communication Commission Interference Statement**

This equipment has been tested and found to comply with the limits for a Class B digital device, pursuant to Part 15 of the FCC Rules. These limits are designed to provide reasonable protection against harmful interference in a residential installation. This equipment generates, uses and can radiate radio frequency energy and, if not installed and used in accordance with the instructions, may cause harmful interference to radio communications. However, there is no guarantee that interference will not occur in a particular installation. If this equipment does cause harmful interference to radio or television reception, which can be determined by turning the equipment off and on, the user is encouraged to try to correct the interference by one of the following measures:

- Reorient or relocate the receiving antenna.
- Increase the separation between the equipment and receiver.
- Connect the equipment into an outlet on a circuit different from that to which the receiver is connected.
- Consult the dealer or an experienced radio/TV technician for help.

FCC Caution: Any changes or modifications not expressly approved by the party responsible for compliance could void the user's authority to operate this equipment.

This device complies with Part 15 of the FCC Rules. Operation is subject to the following two conditions: (1) This device may not cause harmful interference, and (2) this device must accept any interference received, including interference that may cause undesired operation.

This transmitter must not be co-located or operating in conjunction with any other antenna or transmitter. Operations in the 5.15-5.25GHz band are restricted to indoor usage only.

#### **IMPORTANT NOTE:**

#### FCC Radiation Exposure Statement:

This equipment complies with FCC radiation exposure limits set forth for an uncontrolled environment. This equipment should be installed and operated with minimum distance 30cm between the radiator & your body.

#### **Industry Canada Statement**

This device complies with ISED's licence-exempt RSSs. Operation is subject to the following two conditions: (1) This device may not cause harmful interference, and (2) this device must accept any interference received, including interference that may cause undesired operation.

Le présent appareil est conforme aux CNR d' ISED applicables aux appareils radio exempts de licence. L'exploitation est autorisée aux deux conditions suivantes : (1) le dispositif ne doit pas produire de brouillage préjudiciable, et (2) ce dispositif doit accepter tout brouillage reçu, y compris un brouillage susceptible de provoquer un fonctionnement indésirable.

## **UL Statement**

All models have been evaluated by UL.

This device is intended for indoor use only. It should not be connected to an Ethernet network with outside plant routing. The user must use the class I optical transceivers which conform to U.S. code of federal regulation, 21 CFR 1040. This equipment is only to be connected to PoE networks without routing to outside plants.

## **CE Warning**

This is a Class A product. In a domestic environment, this product may cause radio interference, in which case the user may be required to take adequate measures.

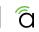

# Welcome to Araknis Networks®

Thank you for choosing our new line of Araknis 310 Routers. With Gigabit connectivity on all ports, Multi-WAN (up to 3), and advanced networking functionality (QoS, VLANs, VPN, port forwarding), these routers are top of the line and meant for some serious networking applications!

#### Features

#### 310

- Multi-mounting design
- Dual-WAN, 3xLAN,
- 1 x LAN-WAN Combo Port (SFP/RJ-45)
- Fanless
- 1 x USB 3.0 (not in use)
- OvrC enabled
- Embedded OvrC Hub

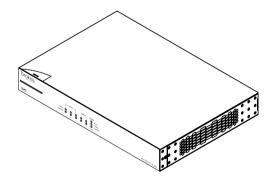

## Step 1: Unbox

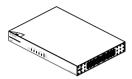

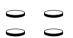

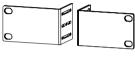

111

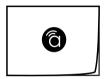

Router

Rubber Feet (4)

Rack-Mount Kit

Quick Start Guide

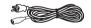

IEC Cable

ମ

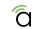

#### Step 2: Install

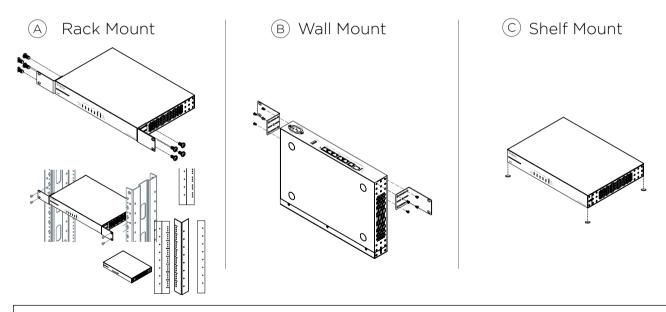

**NOTES:** Do not stack other equipment on top of the router to avoid possible interference or damage. This product can be mounted onto thick plywood or concrete walls.

### Step 3: Connect

The router is powered by an IEC cable. Power off all your network devices before connecting the router.

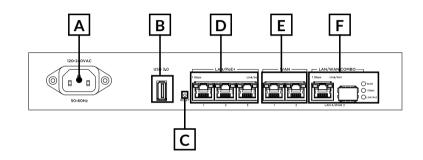

#### **Connection Procedure**

Step 1: Power off all network devices.

Step 2: Connect the modem(s) to the WAN port(s).

Step 3: Connect the LAN cable(s).

Step 4: Connect the router to AC power.

- A: Power supply input.
- B: USB 3.0 port (not in use).
- C: Reset button (simple reboot/factory reset).
- D: LAN ports.
- E: WAN ports.
- F: LAN/WAN combo ports (configure optionally).

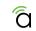

#### **Step 4: Verify Operation**

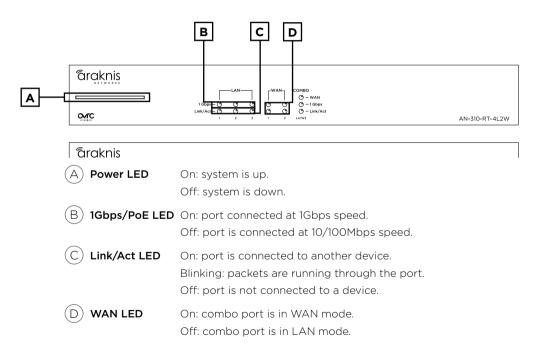

### Step 5: Log In to Web Interface

- (A) Make sure the Ethernet adapter on your computer is configured to DHCP mode or configure the adapter with a static IP address:
  - IP Address: 192.168.1.x (x=any number from 2 to 99)
  - Subnet Mask: 255.255.255.0
- B Open a web browser and enter *http://192.168.1.1* in the address bar.

(C) Log in using the default credentials:

- Username: araknis
- Password: araknis

If you can't get to the login page, check to make sure your computer has been issued an IP address by the router. You can also claim the router in OvrC and use web connect.

| Traknis   AN 110 BE 2 TW | Vienana<br>Psinota             |
|--------------------------|--------------------------------|
| © 2018 Analysis          | Nationalis Al rights reserved. |

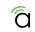

## Step 6: What to Do Next

(A) Click on **Settings** at the top of the menu bar.

- B) In the **System** submenu, configure:
  - System name
  - System IP address
  - Time Zone & Daylight Saving Time
- (C) In the **WAN** submenu, configure:
  - WAN 1 through WAN X settings
- (D) In the **LAN** submenu, configure:
  - DHCP server settings

#### ) IMPORTANT! In the Security submenu:

• Under **User Accounts**, change the admin password away from the default (and not to anything commonplace). This is essential for network security.

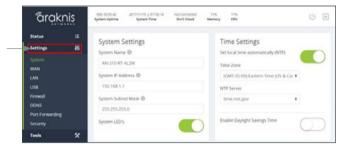

Use the menus in the web interface to change additional settings.

É

### **Other Access Methods: OvrC**

OvrC gives you remote device management, real-time notifications, and intuitive customer management, right from your computer or mobile device. Setup is plug-and-play, with no port forwarding or DDNS address required. To add this device to your OvrC account:

 $\overrightarrow{A}$  Connect the router to the Internet.

 $(\mathsf{B})$  Navigate to OvrC (www.ovrc.com) and log in to your account.

(C) Add the device (MAC address and Service Tag numbers needed for authentication).

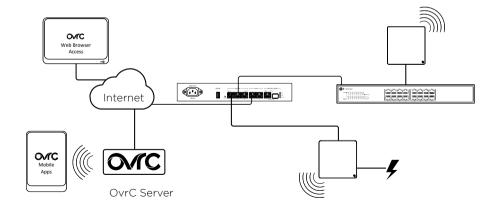

## Pro Tip: Resetting the Router

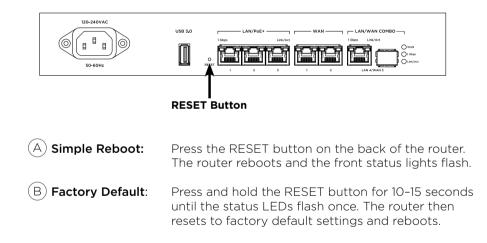

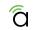

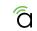

# **Contact Information**

W AraknisNetworks.com

P Technical Support 866-838-5052

(E) techsupport@snapav.com

The latest version of this QSG may be found on the product page support tab.

#### 2-Year Limited Warranty

Find details of this product's 2-Year Limited Warranty at snapav.com/warranty, or request a paper copy from Customer Service at (866) 424-4489. Find other legal resources, such as regulatory notices and patent information, at snapav.com/legal.

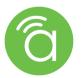

Copyright ©2020, Wirepath Home Systems, LLC. All rights reserved. Control4 and Snap AV and their respective logos are registered trademarks or trademarks of Wirepath Home Systems, LLC, dba "Control4" and/or dba "SnapAV" in the United States and/or other countries. Snap AV, Araknis, and Wirepath are also registered trademarks or trademarks of Wirepath Home Systems, LLC. Other names and brands may be claimed as the property of their respective owners. All specifications subject to change without notice.

200-AN-310-001 201015-1007 TW